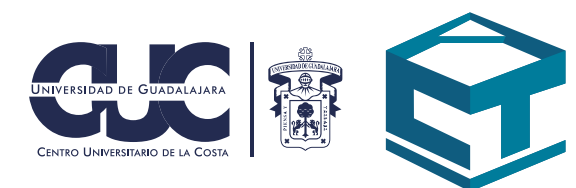

## **Cuenta educativa de Google**

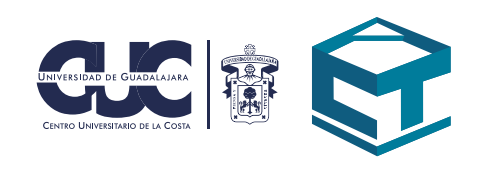

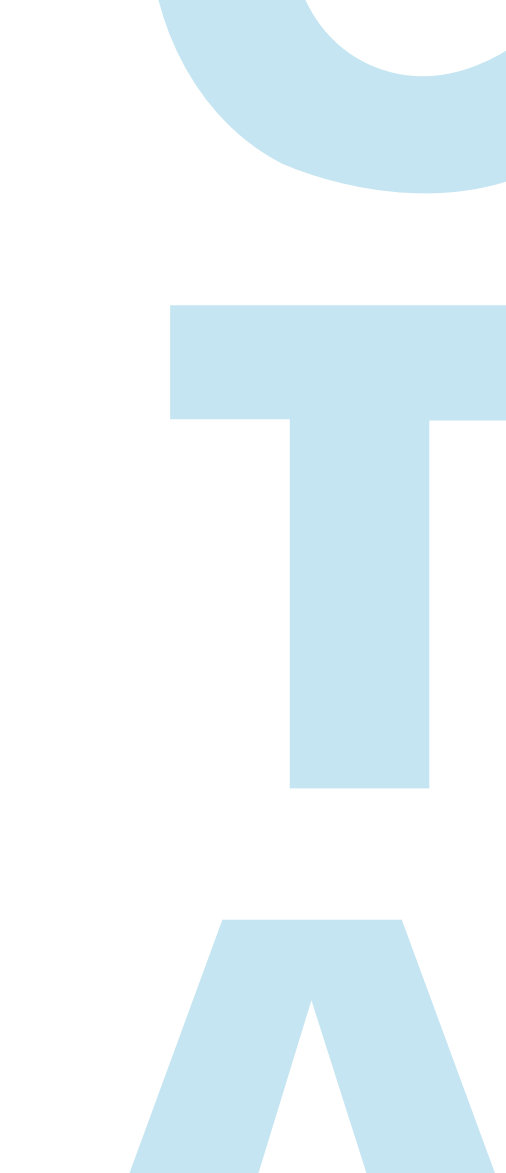

## CÓMO OBTENER LA CUENTA DE CORREO EDUCATIVA DE GOOGLE

1.Debes iniciar sesión en el portal de SIIAU con tu código de alumno y clave de acceso.

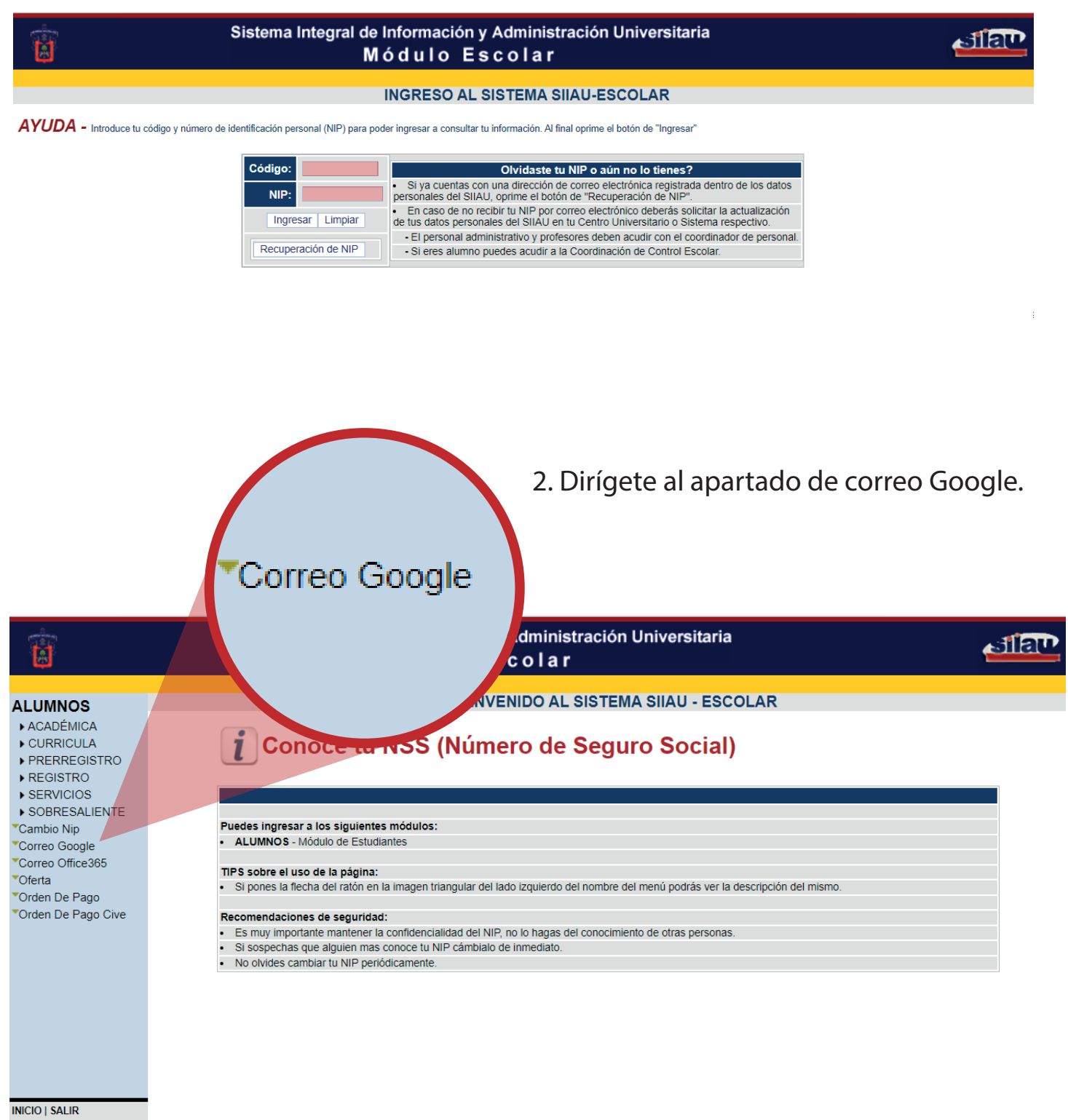

**01**

3. Si tu cuenta se ha generado te aparecerá la dirección de correo electrónico y contraseña o bien saldrá un botón que te indicará generar y se mostrarán los datos.

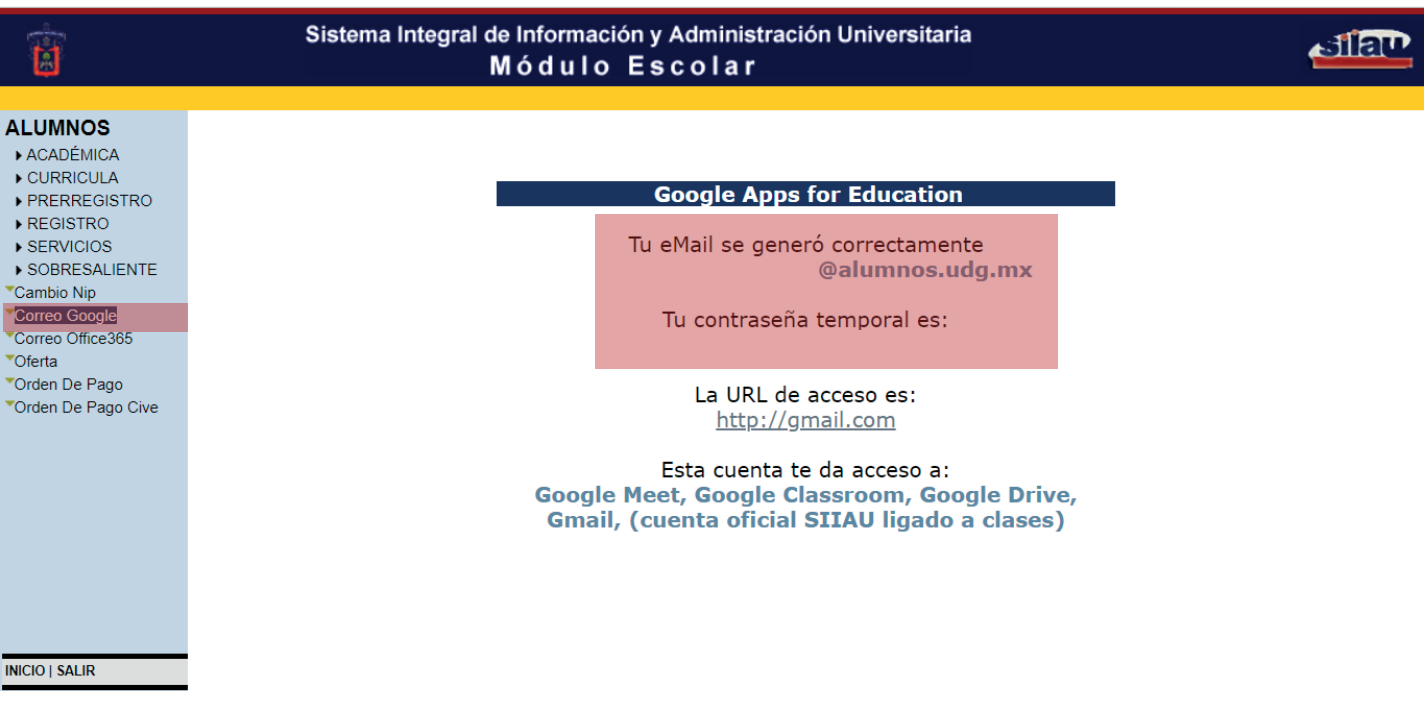

4. Ve al portal de Google. Inicia sesión, y cambia tu contraseña.

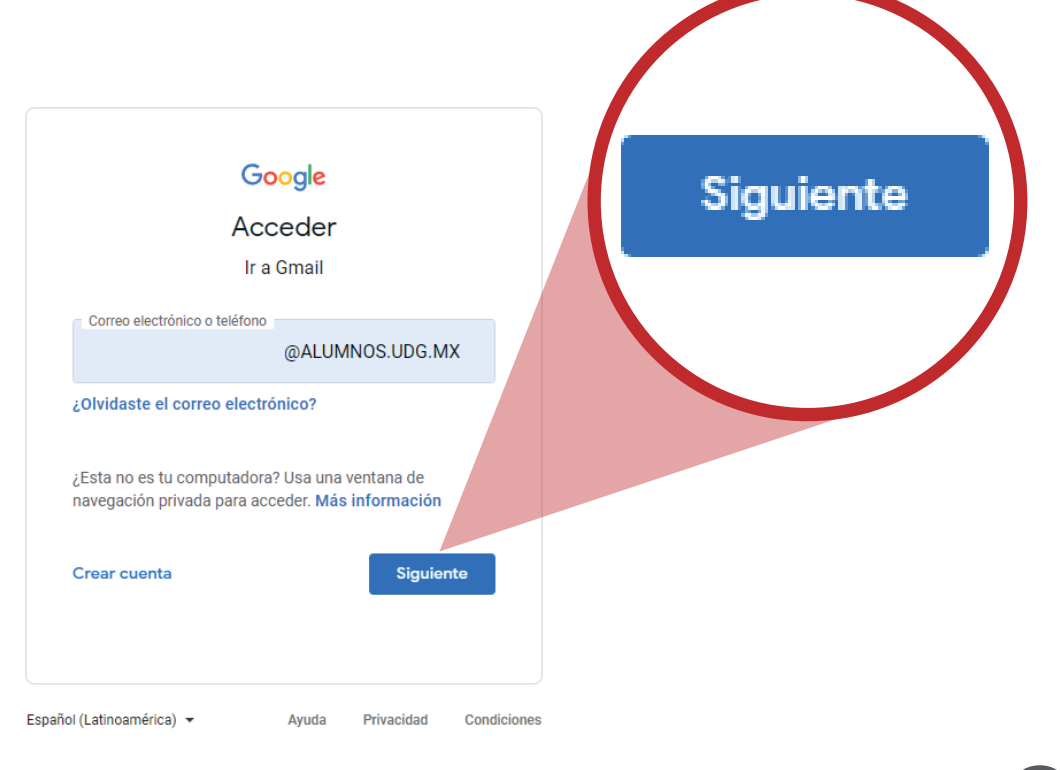

**02**